## **Curso: Desenvolvendo Jogos 2d Com C# E Microsoft XNA**

### **Conteudista: André Luiz Brazil**

#### Aula 10: **PRODUZINDO EFEITOS DURADOUROS (EXPLOSÕES) NO JOGO**

## **META**

Fazer explodir a espaçonave inimiga quando um tiro acertá-la.

## **OBJETIVOS**

Ao final da aula, você deve ser capaz de:

1. Gerar um efeito duradouro de explosão no jogo.

# **PRÉ-REQUISITOS**

- 1. Conhecer a ferramenta XNA Game Studio, conceito abordado na aula 2;
- 2. Possuir um computador com as ferramentas Visual C# e XNA Game Studio instaladas, conforme explicado na aula 3**;**
- 3. Ter o seu projeto de jogo atualizado conforme o conteúdo das aulas 8 e 9, que incluem a geração de sons para os eventos do jogo e a verificação de colisões entre os tiros disparados e a espaçonave inimiga.

## **Introdução**

Na aula anterior, acrescentamos uma espaçonave inimiga ao jogo e incorporamos verificações de colisão entre os tiros disparados e a nave inimiga.

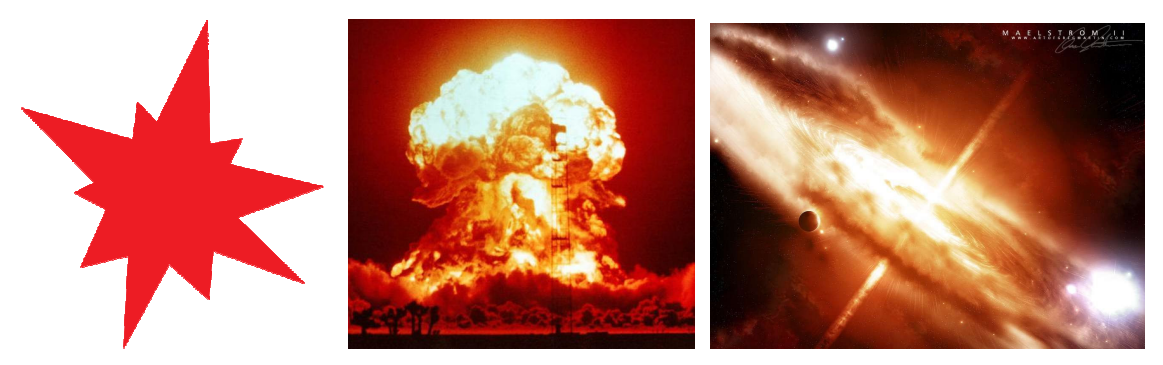

**Figuras 10.1, 10.2 e 10.3 – Exemplos de explosão (Jefferson, favor redesenhar)**

Fontes:

- http://upload.wikimedia.org/wikipedia/commons/thumb/e/e0/Explosion.svg/477px-Explosion.svg.png
- http://seducaoinsana.files.wordpress.com/2007/07/explosion.jpg
- http://www.desktoprating.com/wallpapers/space-wallpapers-pictures/explosion-in-spacewallpaper.jpg

Agora vamos trazer um pouco mais de emoção ao jogo! Aprenderemos como produzir explosões e outros efeitos duradouros no jogo.

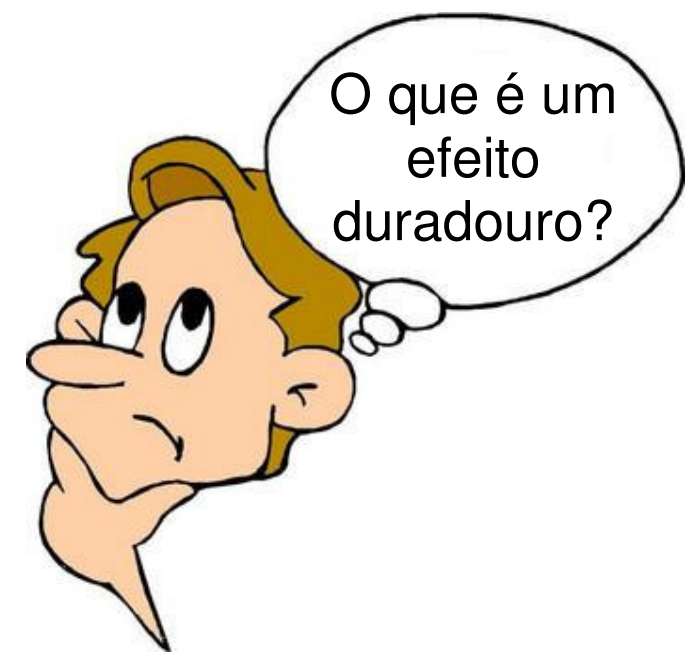

**Figura 10.4** 

Fonte: http://www.carteret.edu/IntranetHome/Admissions/images/thinking.jpg (Jefferson, favor redesenhar)

## **Produzindo explosões dentro do jogo**

A explosão é um efeito duradouro. Como assim?

#### Caixa de Ênfase

Os **efeitos duradouros** são aqueles que possuem o seu início e fim independentes da freqüência em que o método de atualização do jogo (**Update**) é chamado.

Fim da Caixa de Ênfase

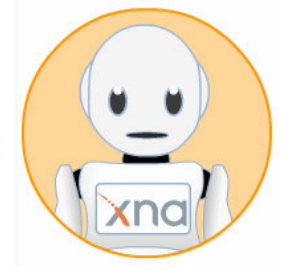

Vamos criar uma explosão:

**Passo 1:** Crie um atributo no jogo para controlar o tempo de duração da explosão e outro para indicar se ocorreu a explosão.

```
public class Game1 : Microsoft.Xna.Framework.Game 
{ 
         GraphicsDeviceManager graphics; 
         SpriteBatch spriteBatch;
```
# **// Definindo o controle de tempo da explosão double tempoExplosao; bool explodiu;**

Repare que o tipo do atributo **tempoExplosao** é duplo (**double**). Ele consegue armazenar um número com o dobro do tamanho de um atributo do tipo inteiro (**int**). Esta capacidade é importante, pois estamos lidando com a medição do tempo, o que requer uma maior precisão.

**Passo 2:** Inicialize os atributos **tempoExplosao** e **explodiu** com os valores zero

(0) e falso no método de inicialização do jogo (**Initialize**).

```
 protected override void Initialize() 
\{ // Inicializando o controle da explosão
              tempoExplosao = 0; 
              explodiu = false;
```
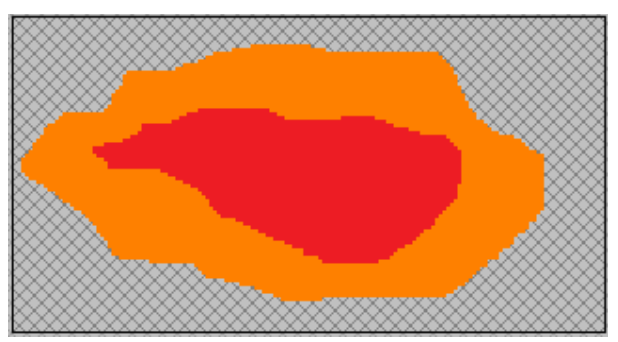

**Figura 10.5 - Exemplo de textura utilizada para o efeito de explosão** 

Fonte: Paintbrush

**Passo 3:** Altere o método de atualização do jogo (**Update**), incluindo dentro do teste de colisão o seguinte:

- Ajustar o atributo **explodiu** para o valor verdadeiro (**true**);
- Uma instrução para carregar a textura da explosão no lugar da textura normal da espaçonave inimiga;
- Tocar o som da explosão.

### Vejamos como ficou:

}

```
 // Movendo os tiros do jogo 
      foreach (Tiro oTiro in TirosDisparados.GetRange(0,TirosDisparados.Count)) 
\{ oTiro.Mover(); 
               // Testando a colisão do tiro com a nave inimiga 
               if (!explodiu && ColisaoAvancada(oTiro.Textura(), 
                               NaveInimiga.Textura(), oTiro.PosicaoX(), 
                               oTiro.PosicaoY(), NaveInimiga.PosicaoX(), 
                               NaveInimiga.PosicaoY())) 
{
                  // Removendo o tiro 
                  TirosDisparados.Remove(oTiro); 
                  explodiu = true; 
                  // Carregando a textura de explosão inimiga 
                NaveInimiga.CarregarTextura(graphics.Graphi
                 csDevice,"../../../Content/Imagens/explosao
                 .png"); 
                  // Carregando som da explosão 
                  soundBank.PlayCue("explosao");
```
Repare que foi acrescentado um teste para verificar se o atributo **explodiu** é falso (**!explodiu**). Isto é feito para evitar que a explosão da mesma espaçonave aconteça mais de uma vez.

Será necessário incorporar ao projeto de jogo uma imagem para a explosão, que será carregada no lugar da imagem da espaçonave inimiga quando esta explodir.

Para acrescentar imagens ao seu projeto de jogo, clique com o botão direito em cima da pasta **Imagens**, localizada dentro da pasta **Content** do **Solution Explorer**. Em seguida, selecione a opção **Add/Existing Item** e escolha a imagem da explosão.

Observe também que o som da explosão ainda não existe dentro do seu projeto de sons do jogo. Será necessário abrir o projeto de sons com a ferramenta **XACT** e acrescentar um som de explosão ao projeto de sons, conforme descrito na aula 8, salvando-o. Também será necessário incluir o arquivo de som da explosão dentro da pasta **Audio** do seu projeto de jogo, seguindo o mesmo procedimento descrito acima para a imagem da explosão.

**Passo 4:** Armazene o tempo decorrido desde que houve a explosão dentro do atributo **TempoExplosao** e verifique se este tempo ultrapassou 100 milissegundos, que é a duração da explosão.

Após ultrapassar esse tempo, vamos colocar a nave inimiga em uma posição fora da tela do jogador, criando um efeito visual de desaparecimento da espaçonave após a explosão.

O melhor local para colocar este código é antes da atualização do cenário de fundo do jogo, que fica localizada no final do método de atualização do jogo (**Update**).

```
 // Controle da explosão da nave inimiga 
      if (explodiu) 
      { 
          tempoExplosao += gameTime.ElapsedGameTime.Milliseconds; 
          if (tempoExplosao > 100) 
 { 
                // Fazendo desaparecer a nave inimiga 
                NaveInimiga.PosicaoX(-100); 
                NaveInimiga.PosicaoY(-100); 
                explodiu = false;
```

```
 tempoExplosao = 0; 
            } 
        } 
    // Movimentando o cenário de fundo do jogo 
    posicaoy_cenario_fundo += NaveJogador.Velocidade() / 2; 
    if (posicaoy_cenario_fundo >= this.Window.ClientBounds.Height) 
         posicaoy_cenario_fundo = 0; 
}
```
### **Atividade Prática 1 – Atende ao Objetivo 1**

 Procure uma imagem para a explosão. Seguindo os quatro passos descritos anteriormente, abra o seu projeto de jogo na ferramenta Visual C# e programe uma explosão com duração de 100 milissegundos dentro do seu jogo, quando a espaçonave inimiga for acertada por algum tiro. Faça também a nave inimiga e o tiro desaparecerem da tela do jogo após o fim da explosão.

Fim da Atividade Prática 1

### **Atividade Prática 2 – Atende ao Objetivo 1**

 Agora que você já sabe programar as explosões, crie dentro do seu projeto de jogo um efeito de explosão de ambas as espaçonaves quando ocorrer uma colisão entre a espaçonave do jogador e a espaçonave inimiga.

Fim da Atividade Prática 2

### CAIXA DE FÓRUM **Informação sobre Fórum**

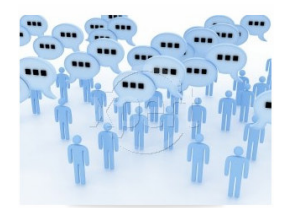

Figura 10.6 Fonte: http://www.stockxpert.com/browse\_image/view/28331341/?ref=sxc\_hu (Jefferson- favor redesenhar)

 Você teve alguma dificuldade para criar explosões dentro do jogo? Entre no fórum da semana e compartilhe suas dúvidas e experiências com os seus amigos.

FIM DE CAIXA DE FÓRUM

CAIXA DE ATIVIDADE **Informação sobre Atividade on-line**

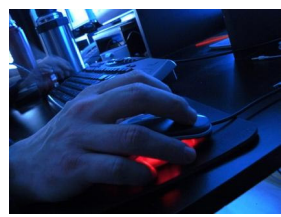

Figura 10.7 Fonte: http://www.sxc.hu/photo/1000794 (Jefferson : favor redesenhar)

Agora que você já está com o seu código de projeto do jogo ajustado para produzir as explosões, vá à sala de aula virtual e resolva as atividades propostas pelo tutor.

# FIM CAIXA DE ATIVIDADE

### **Resumo**

- Explosão é um efeito duradouro. Os **efeitos duradouros** são aqueles que possuem o seu início e fim independentes da freqüência em que o método de atualização do jogo (**Update**) é chamado.
- Para produzir uma explosão dentro do jogo, será necessário fazer os seguintes ajustes no código do projeto de jogo:
	- o Criar e inicializar os atributos **tempoExplosao (double)** e **explodiu (boolean)**, para controlar o efeito da explosão;
	- o Acrescentar ao projeto de sons um novo som para a explosão, utilizando a ferramenta **XACT** e salvando o projeto;
	- o Acrescentar ao projeto de jogo uma imagem para a explosão. Utilize a opção Add/Existing Item do Solution Explorer para fazê-lo;
	- o Acrecentar ao projeto de jogo o arquivo de som da explosão. Utilize a opção Add/Existing Item do Solution Explorer para fazê-lo;
	- o No método de atualização do jogo (**Update**), ao ocorrer a colisão, atualizar o atributo explodiu para verdadeiro, trocar a textura da nave inimiga para a imagem da explosão e tocar o som da explosão;
	- o Adicionar um teste ao final do método de atualização do jogo (**Update**) para avaliar se o tempo de explosão ultrapassou 100 milissegundos e remover a espaçonave da tela do jogo após esse tempo.

### Fim do resumo

### **Informações sobre a próxima aula**

 Na próxima aula, veremos como tornar a espaçonave inimiga mais inteligente dentro do jogo.